# PROCESS OF UTILIZING VPP SUITE AND INRIX DATA AT COG/TPB

Wenjing Pu TPB Transportation Engineer

System Performance, Operations and Technology Subcommittee (SPOTS) & Vehicle Probe Data Users Group (VPDUG) Joint Meeting

**September 14, 2016** 

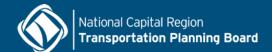

### Goals

- Summarize
- Share
- Feedback

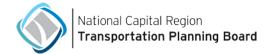

### **Products**

- Congestion Management Process (CMP) Technical Report:
  - 2010, 2012, <u>2014, and 2016</u>
- Congestion Dashboard: <a href="https://www.mwcog.org/congestion/">https://www.mwcog.org/congestion/</a>
- Event analyses: <a href="http://www.tpbne.ws/">http://www.tpbne.ws/</a>
  - Traffic "September Shock" (8/30/16)
  - SafeTrack Traffic Impact (7/19/16)
  - Traffic Prior to Memorial Day (5/24/16)
- Special studies:
  - Airport Ground Access Travel Time Study (2016)
  - ICC Before and After Study (2013)

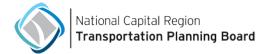

### **Use of VPP Suite**

- Download data
- Visualization and analysis
  - Trend Map
  - Performance Charts
  - Bottleneck Ranking
  - Customized maps
- TMC lookup

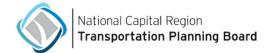

### **Download Data**

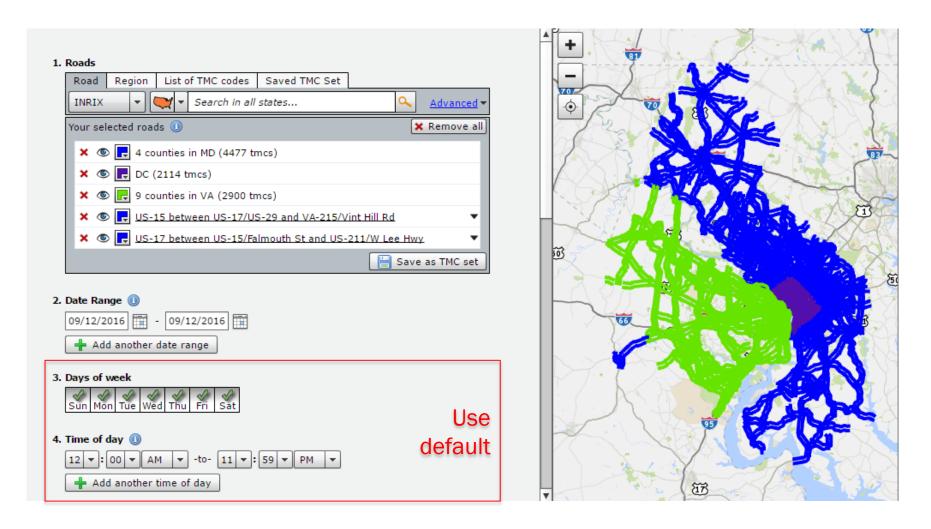

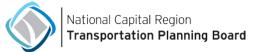

### **Download Data**

- Be cautious in using "Saved TMC Set" as it could be outdated
  - TMCs usually updated twice a year
  - Use "Region" to select counties/cities
  - To VPP Suite: can you update "Saved TMC Set" with map updates?
- Be cautious in selecting "4. Time of Day" when downloading "today's data" as incomplete data set could exist
  - Make sure the entire selected time period has already happened. e.g., 12:00 AM to 11:59 PM 1:00 PM (other wise, incomplete data may exist)
  - To VPP Suite: any reason?
     National Capital Region

Transportation Planning Board

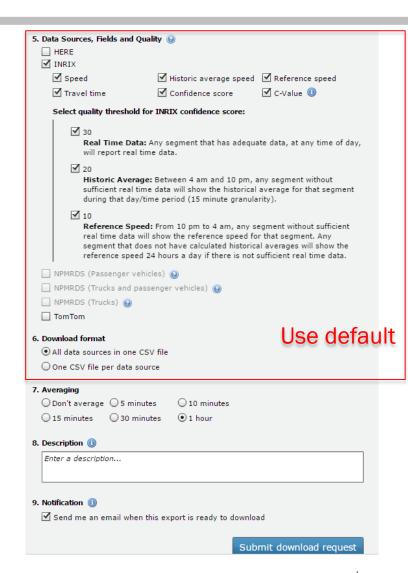

## **Import Data to SAS**

National Capital Region

Transportation Planning Board

```
data a: infile P:\INRIXFull\01Raw\VPPSuite\2016g2\TPBMem1Hr2016g2\TPBMem1Hr2016g2.csv"
delimiter = '.' missover dsd firstobs=2:
informat TMC $9.;
informat Datetime $19.:
informat Speed best.;
informat AveSpeed best.;
informat RefSpeed best.:
informat TravelTimeMinutes best.:
informat Score best.:
informat Cvalue best .:
format TMC $9.:
format Datetime $19.:
format Speed best.;
format AveSpeed best.;
format RefSpeed best.;
format TravelTimeMinutes best.:
format Score best.:
format Cvalue best.:
input TMC Datetime Speed AveSpeed RefSpeed TravelTimeMinutes Score Cvalue;
run;
data r.TPBMem2016q2; set a;
informat ET datetime .:
format ET datetime .:
ET = dhms(mdy(substrn(Datetime, 6, 2), substrn(Datetime, 9, 2), substrn(Datetime, 1, 4)),
substrn(Datetime, 12, 2), substrn(Datetime, 15, 2), 0);
drop Datetime:
run;
```

Good practice:
Always import TMC Table
"TMC\_Identification.csv"
with each speed data
import; TMCs and Speed
Data go hand in hand.

## **Monthly Travel Time Index**

- 1. Aggregate the hourly data to monthly average data by day of the week and hour of the day.
  - Harmonic Mean should be used to aggregate speeds
  - For each TMC, the monthly data has 7 weekdays
     \* 24 hours a day = 168 observations
- For each TMC's 168 observations: TTI = Reference Speed/Speed and impose constraint: if TTI < 1 then TTI = 1</li>
- 3. Calculate regional average TTI for non-holiday weekday AM peak (6:00-10:00 am) and PM Peak (3:00-7:00 pm) respectively, using segment length as the weight
- 4. Calculate the average TTI of the AM Peak and the PM Peak to obtain an overall monthly TTI for the region

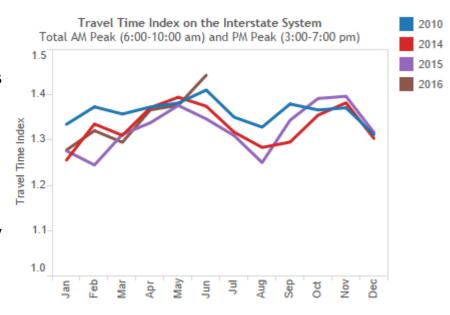

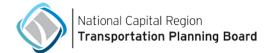

# **Monthly Planning Time Index**

- 1. Aggregate the hourly data to monthly average data by day of the week and hour of the day.
  - Harmonic Mean should be used to aggregate speeds
  - For each TMC, the monthly data has 7 weekdays
     \* 24 hours a day = 168 observations
- 2. For each TMC's 168 observations: TTI = Reference Speed/Speed
- 3. For each TMC: PTI = 95<sup>th</sup> TTI for non-holiday weekday AM peak (6:00-10:00 am) and PM Peak (3:00-7:00 pm) respectively.
- 4. Calculate regional average PTI for AM and PM peak respectively, using segment length as the weight
- Calculate the average PTI of the AM and PM Peak to obtain an overall monthly PTI

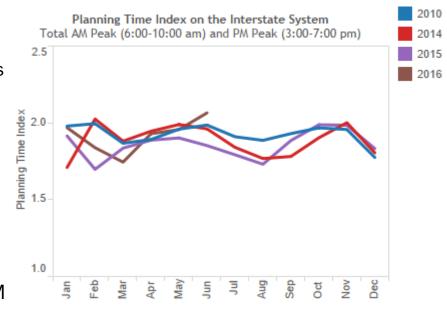

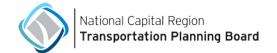

## **Top 10 Bottlenecks - TMC Selection**

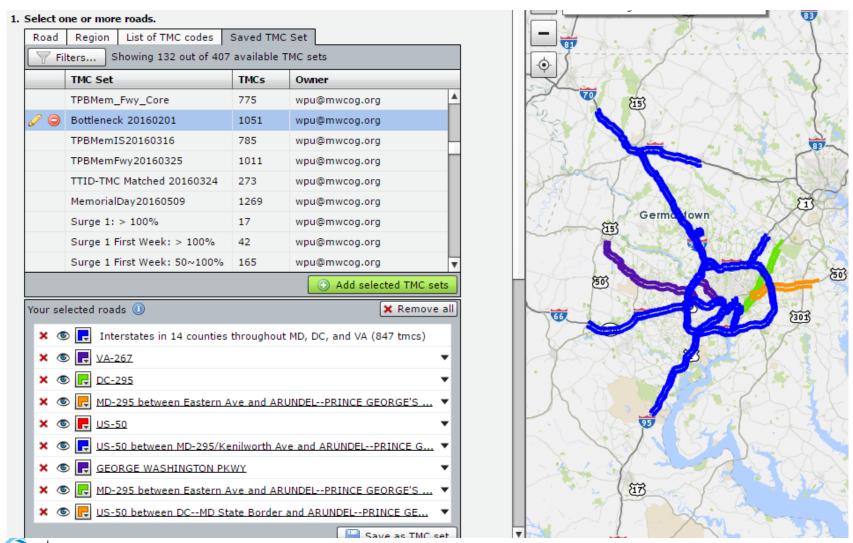

# **Top 10 Bottlenecks – Summary Map**

#### To VPP Suite:

- Rank number too small
- Overlap numbers
- Directionality
- Differentiation between bottlenecks
- Real-time tracking vs. historical performance assessment

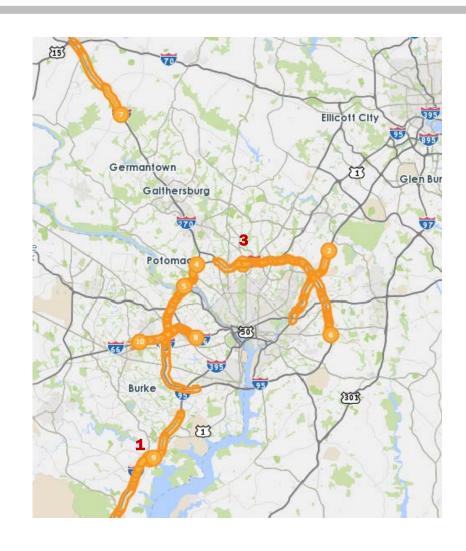

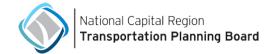

# **Bottlenecks - VPP Suite vs Skycomp**

Vehicle Probe Project (VPP) Suite New Methodology, 2015

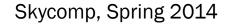

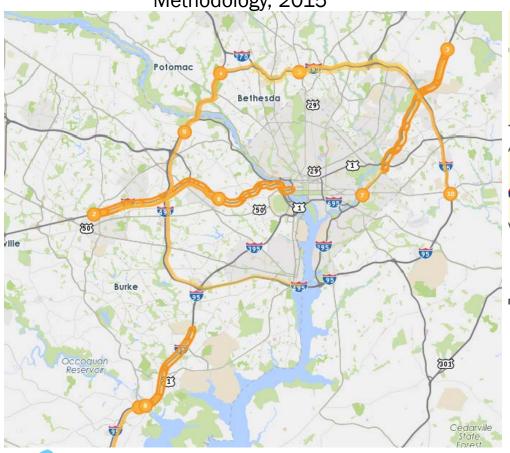

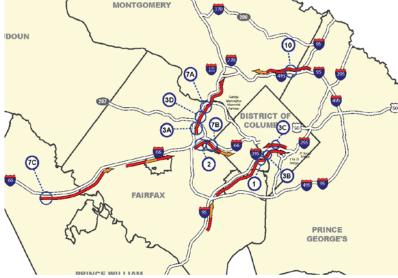

Fop Ten Congested Segments on the Freeway System (2014)

| Rank | Route                           | From                         | To                              | Density | Speed Range |
|------|---------------------------------|------------------------------|---------------------------------|---------|-------------|
| 1    | NB I-395 (8:30-9:30 AM)         | VA 27 (Washinton Blvd)       | VA 110 (Jefferson Davis Hwy)    | 150     | 5 MPH       |
| 2    | EB I-66 (6:00-7:00 PM)          | VA 7 (Leesburgh Pike)        | VA 267                          | 140     | 5 MPH       |
| 3A   | Inner Loop I-495 (4:30-5:30 PM) | VA 123 (Chain Bridge Rd)     | VA 267                          | 120     | 5-10 MPH    |
| 3B   | NB I-395 (8:30-9:30 AM)         | VA 110 (Jefferson Davis Hwy) | George Washington Memorial Pkwy | 120     | 5-10 MPH    |
| 3C   | SB I-395 (5:00-6:00 PM)         | 4th St                       | 12th St                         | 120     | 5-10 MPH    |
| 3D   | Inner Loop I-495 (4:30-5:30 PM) | VA 267                       | VA 193 (Georgetown Pike)        | 120     | 5-10 MPH    |
| 7A   | Inner Loop I-495 (5:30-6:30 PM) | VA 193 (Georgetown Pike)     | George Washington Memorial Pkwy | 110     | 10-15 MPH   |
| 7B   | EB I-66 (6:00-7:00 PM)          | VA 267                       | Westmoreland St                 | 110     | 10-15 MPH   |
| 7C   | EB I-66 (6:00-7:00 AM)          | VA 234 Bypass                | VA 234 (Sudley Rd)              | 110     | 10-15 MPH   |
| 10   | Outer Loop I-495 (7:00-8:00 AM) | MD 650 (New Hampshire Ave)   | MD 193 (University Ave)         | 105     | 10-15 MPH   |

Note: Due to construction at the terminus of the Southeast Freeway, eastbound densities along this corridor were not included in the Top Ten list above.

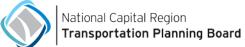

### **Top Bottlenecks - Peak Periods**

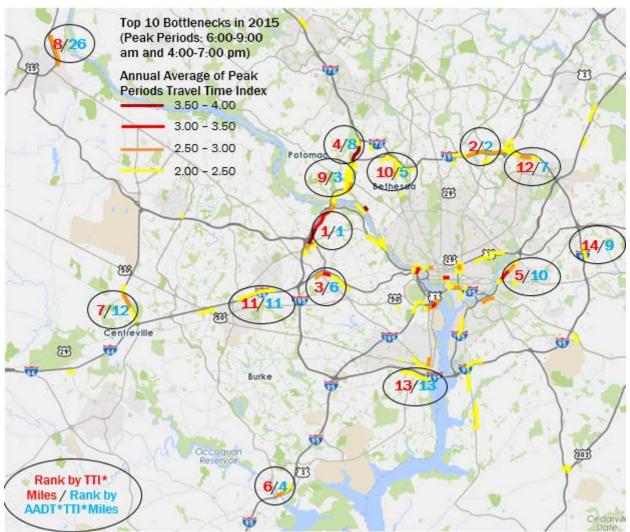

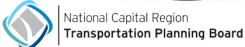

# **Top Bottlenecks - All Time**

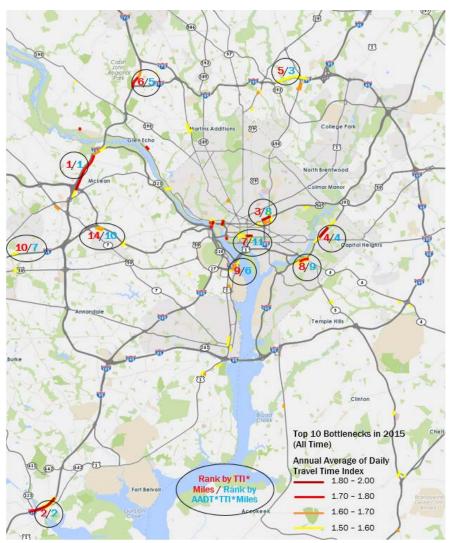

# Congestion Map - Use Trend Map

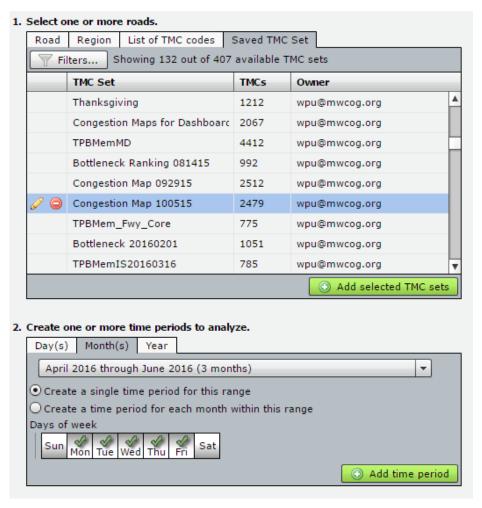

| 3. Data source                                                |        |  |  |  |  |  |
|---------------------------------------------------------------|--------|--|--|--|--|--|
| Your results for each data source will be opened in new tabs. |        |  |  |  |  |  |
| HERE                                                          |        |  |  |  |  |  |
| ✓ INRIX                                                       |        |  |  |  |  |  |
| ☐ NPMRDS (Passenger vehicles)                                 |        |  |  |  |  |  |
| NPMRDS (Trucks and passenger vehicles)                        |        |  |  |  |  |  |
| ☐ NPMRDS (Trucks)                                             |        |  |  |  |  |  |
| ☐ TomTom                                                      |        |  |  |  |  |  |
|                                                               |        |  |  |  |  |  |
| 4. Granularity                                                |        |  |  |  |  |  |
| O 1 minute                                                    |        |  |  |  |  |  |
| ○ 5 minutes                                                   |        |  |  |  |  |  |
| ◯ 10 minutes                                                  |        |  |  |  |  |  |
| ○ 15 minutes                                                  |        |  |  |  |  |  |
| ⊙ 1 hour                                                      |        |  |  |  |  |  |
|                                                               |        |  |  |  |  |  |
|                                                               | Submit |  |  |  |  |  |

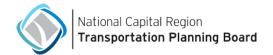

## **Congestion Map**

- Select Travel Time Index as the performance measure
- Change scale bar
- Select hour: 8:00-9:00 am for AM peak hour;
   5:00-6:00 pm for PM peak hour

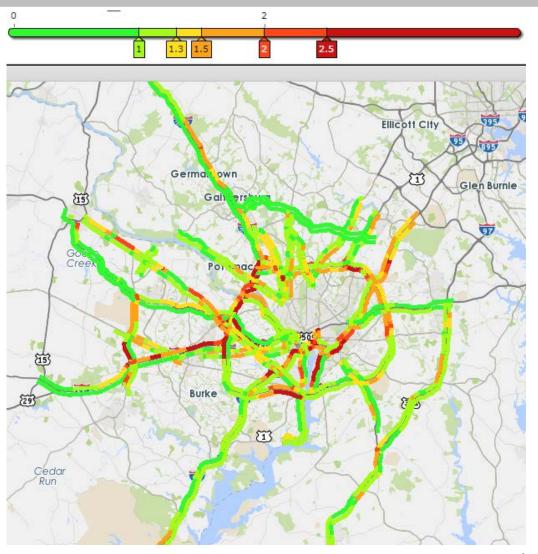

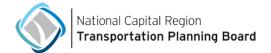

### **Route Travel Times - Performance Charts**

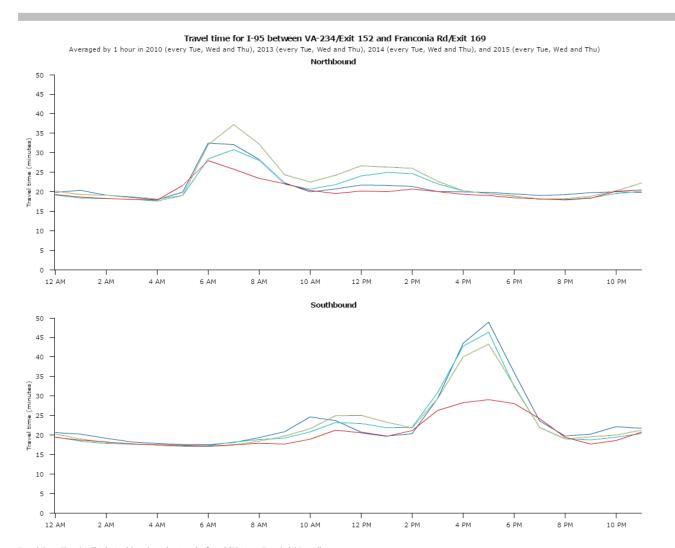

 To VPP Suite: font size too small

Travel time: Time it will take to drive along the stretch of road (Distance Traveled / Speed).

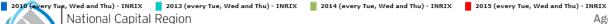

## **Customized Maps**

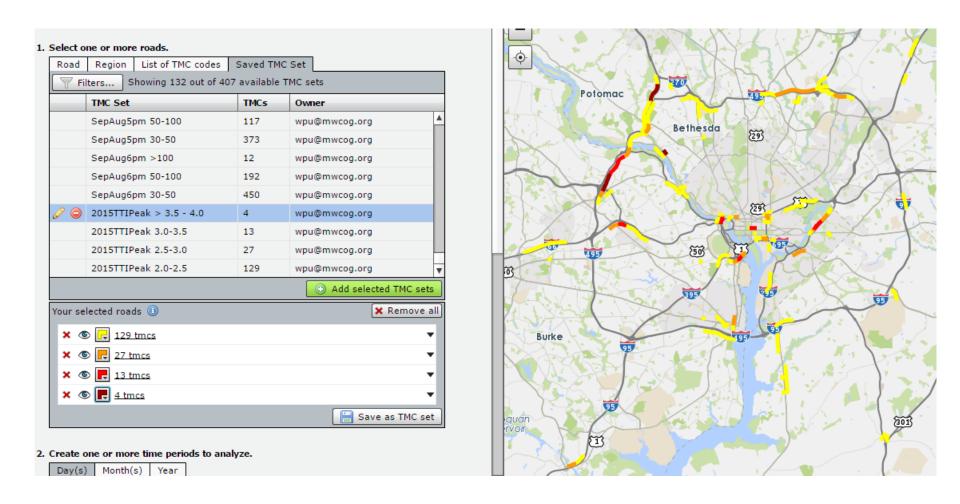

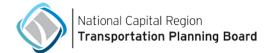

## Summary

- VPP Suite has a number of tools that we can utilize, especially visualization of bottlenecks, maps and performance measures
- Customized computation needed sometimes for the time being
- When averaging speeds, Harmonic Mean should be used
- When averaging Travel Time Index, impose TTI >= 1 first
- Use the same calculation procedure for a performance measure over time
- Speed data and TMC table go hand in hand
- Always double check your calculations, i.e. use the number of observations, total miles of TMCs, etc.
- Don't be afraid of SAS, a small number (<10) of procedures can go a long way (libname; data; proc sql; proc sort; proc summary; proc export)

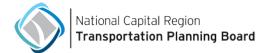

### Wenjing Pu

TPB Transportation Engineer (202) 962-3761 wpu@mwcog.org

mwcog.org/TPB

Metropolitan Washington Council of Governments 777 North Capitol Street NE, Suite 300 Washington, DC 20002

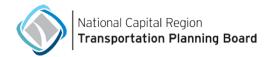